# **Application class editing**

## Eclipse - application class editing

A condition to edit the application classes is:

• [a project](https://doc.ipesoft.com/display/D2DOCV21EN/Installation+and+project+creating) created in Eclipse

A structure of the created project consists of user-editable and automatically generated parts and source code. The application classes of events/pictures (hereafter scripts) are stored in the source "appsrc".

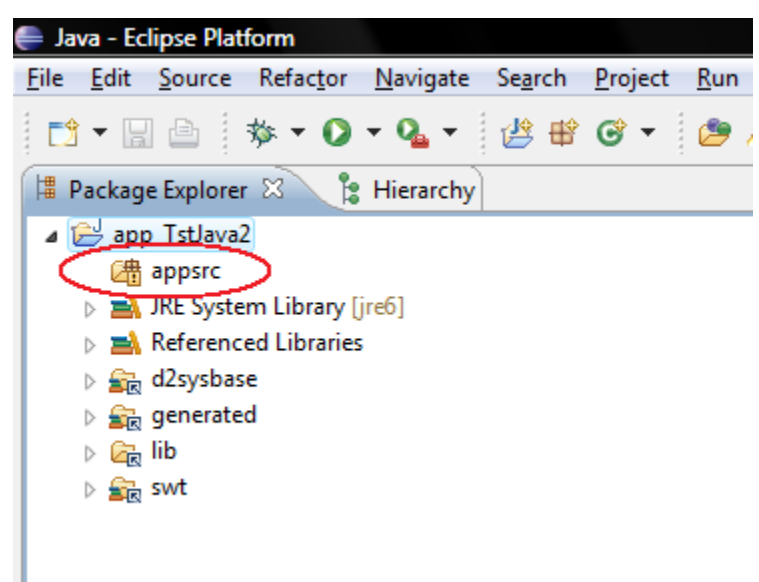

The scripts can be edited only after the object has been opened to edit, i.e. events opened in the [D2000 CNF](https://doc.ipesoft.com/display/D2DOCV21EN/On-line+System+Configuration+-+D2000+CNF) and pictures opened in the [D2000 GrEditor](https://doc.ipesoft.com/display/D2DOCV21EN/D2000+GrEditor). After opening the object in the D2000 CNF/D2000 GR both the user and generated parts of the script will be copied on the disc. The source "appsrc" needs to be refreshed (F5) in Eclipse, which means the environment restores the script. The script will display in tree structure "appsrc" in the library (package) "app.runnables". The other libraries in "appsrc" are generated and can not be changed.

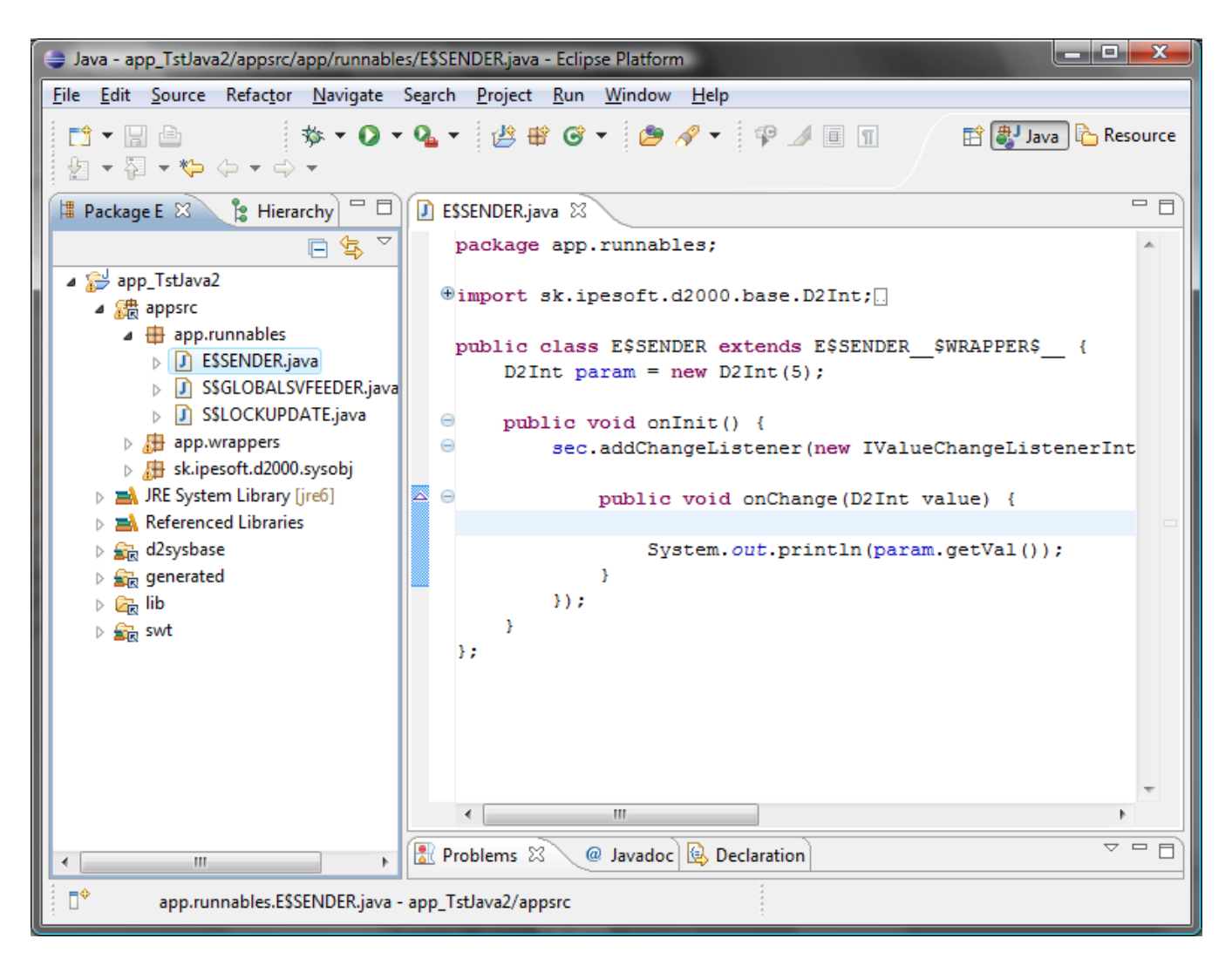

Clicking on the script you can edit it. To save the script in D2000 System you must first save it in Eclipse and then save the object D2000, to which this script belongs, in the D2000 CNF/D2000 GR - the script is loaded from the disc into the D2000 System, compiled, saved into a configuration database and ready to be done.

#### **Eclipse plug-in**

Eclipse plug-in is used to support an application class editing. If it is activated, it disables the opening of the script of a picture or event until is opened in the [D2000 GrEditor](https://doc.ipesoft.com/display/D2DOCV21EN/D2000+GrEditor) or [D2000 CNF](https://doc.ipesoft.com/display/D2DOCV21EN/On-line+System+Configuration+-+D2000+CNF). After the script is saved in Eclipse, it will be saved in the D2000 process. Plug-in is tested on the Eclipse 3.3, 3.4 and 3.5 versions.

#### **Implementation**

Copy the file **d2plugin.jar** from the directory D2000.EXE\bin\ into eclipse\plugins\ and start Eclipse up. The plug-in icon will display in the toolbar.

#### **Activation**

Plug-in is activated by clicking on the icon (next clicking deactivates the plug-in). Start the processes [D2000 GrEditor](https://doc.ipesoft.com/display/D2DOCV21EN/D2000+GrEditor) and (or) [D2000 CNF](https://doc.ipesoft.com/display/D2DOCV21EN/On-line+System+Configuration+-+D2000+CNF) before the plug-in activation. A running plug-in searches a project, the path of which is %application\_folder%\java\eclipseproject. If the plug-in finds the project, it locks all the scripts of pictures and events.

When the script, which is not activated in D2000, is opened, the warning occurs. Otherwise, the script will be opened. When it is saved in Eclipse it will be saved automatically in D2000. When the picture or event is closed in D2000, the scrip will be closed in Eclipse automatically.

### **Related pages:**

[Java as a script language](https://doc.ipesoft.com/display/D2DOCV21EN/JAVA+as+a+script+language) [Eclipse development environment](https://doc.ipesoft.com/display/D2DOCV21EN/Eclipse+development+environment)